# **Беспроводная клавиатура и мышь Dell Pro KM5221W** Руководство пользователя

Модель клавиатуры: KB3121W Модель мыши: MS3121W Нормативная модель: KB3121Wt/MS3121Wt/SD-8160 Нормативная модель: KB3121Wp/MS3121Wp/DGRFEO

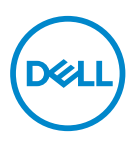

## Примечания, предупреждения и предостережения

- **ПРИМЕЧАНИЕ. ПРИМЕЧАНИЕ обозначает важную информацию, которая помогает эффективнее использовать компьютер.**
- **ВНИМАНИЕ! "ВНИМАНИЕ" указывает на возможный риск повреждения аппаратуры или потери данных в случае несоблюдения инструкций.**
- **ОСТОРОЖНО! "ОСТОРОЖНО" указывает на возможный риск порчи имущества, причинения травмы или смерти пользователю.**

**© 2021 Dell Inc. или ее дочерние компании. Все права защищены.** Dell, EMC и иные товарные знаки являются товарными знаками компании Dell Inc. или ее дочерних компаний. Прочие товарные знаки принадлежат соответствующим правообладателям.

2021–01

Rev. A00

# Содержание

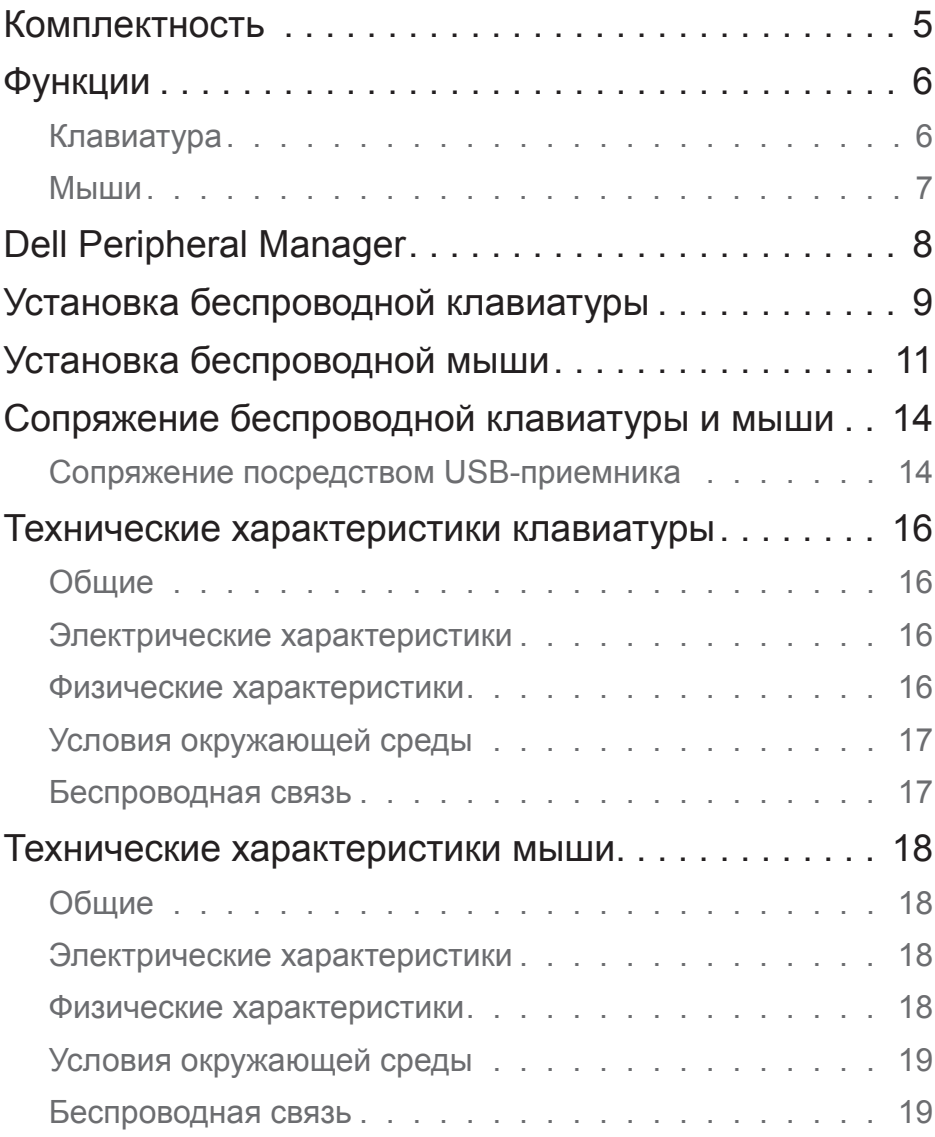

 $(\sim$ LL

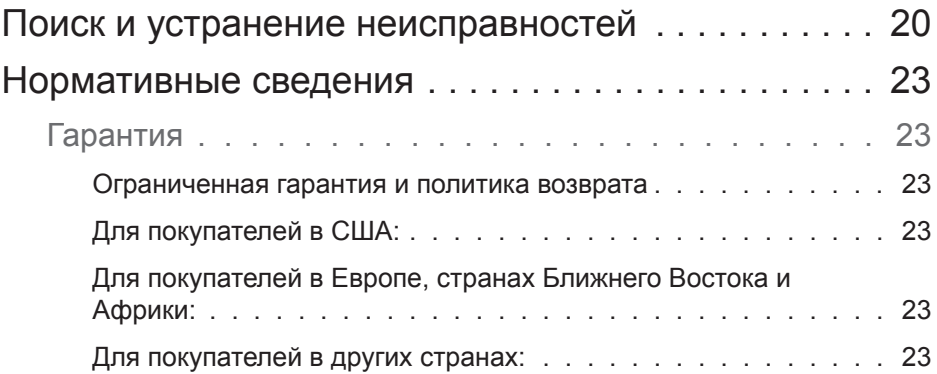

 $(1)$ 

## <span id="page-4-0"></span>Комплектность

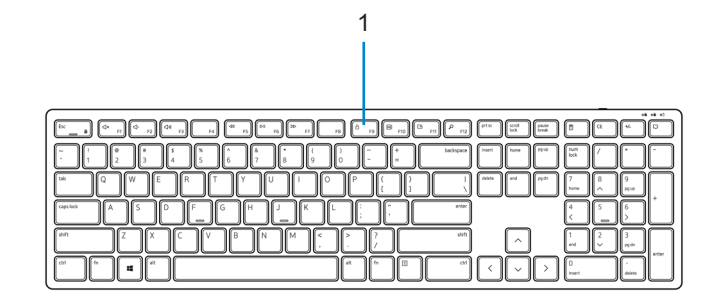

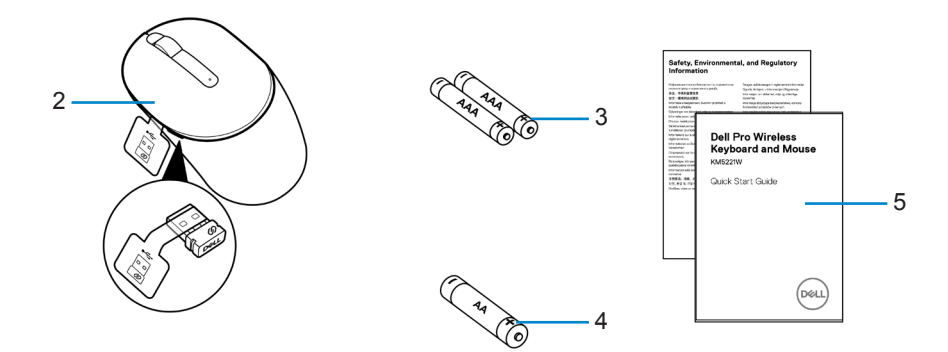

- 
- **3.** Батарейки типоразмера ААА (для клавиатуры)
- **1.** Клавиатура **2.** Мышь с USB-приемника
	- **4.** Батарейка типоразмера АА (для мыши)

**5.** Документация

# <span id="page-5-0"></span>Функции

## Клавиатура

Вид сверху

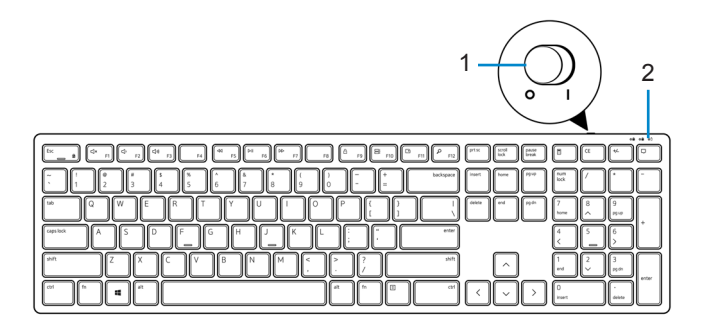

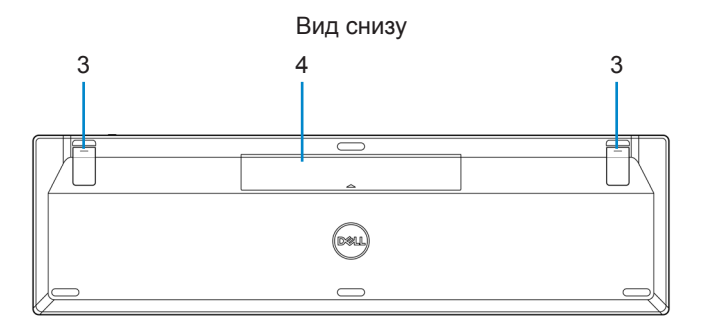

- 
- **1.** Переключатель питания **2.** Индикатор состояния батареи
- 

**3.** Ножки клавиатуры **4.** Крышка батареи

**ПРИМЕЧАНИЕ. Сначала откройте крышку батареи для доступа к месту расположения PPID/ наклейки с нормативной информацией.**

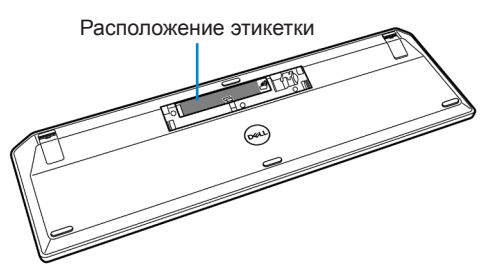

## <span id="page-6-0"></span>Мыши

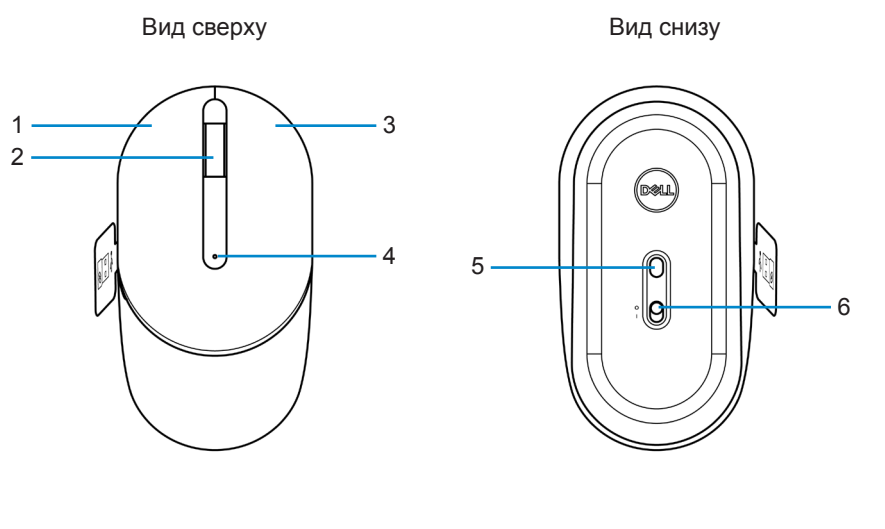

- **1.** Левая кнопка **2.** Колесико прокрутки
- **3.** Правая кнопка **4.** Индикатор состояния батареи
- 
- **5.** Оптический датчик **6.** Переключатель питания
	-

**ПРИМЕЧАНИЕ. Сначала откройте крышку мыши для доступа к месту расположения PPID/ наклейки с нормативной информацией.**

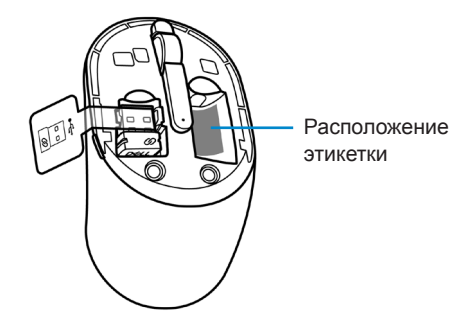

# <span id="page-7-0"></span>Dell Peripheral Manager

Программное обеспечение Dell Peripheral Manager служит для выполнения следующих операций:

- Просмотр информации об устройстве, например версии микропрограммы и состояния батареи, на вкладке Info (Информация).
- Обновление микропрограммы устройств до новой версии.

Для просмотра дополнительных сведений откройте *Руководство пользователя к Dell Peripheral Manager* на странице устройства на веб-сайте **[www.dell.com/support](www.dell.com/support/drivers)**.

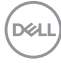

## <span id="page-8-0"></span>Установка беспроводной клавиатуры

**1.** Откройте крышку батареи, поддев ее кончиком пальца.

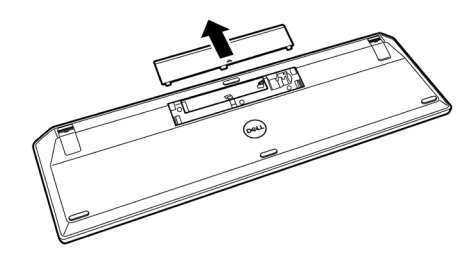

**2.** Установите в батарейный отсек батарейки типоразмера ААА. Установите крышку батареи на место.

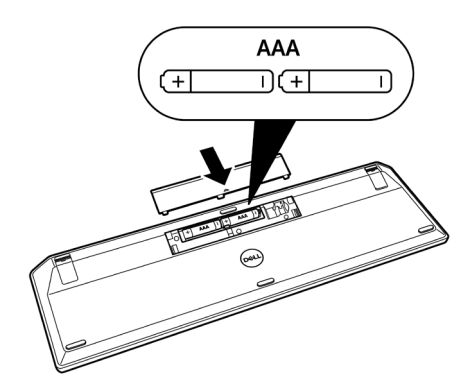

**D**&LI

**3.** Для включения клавиатуры сдвиньте переключатель питания вправо.

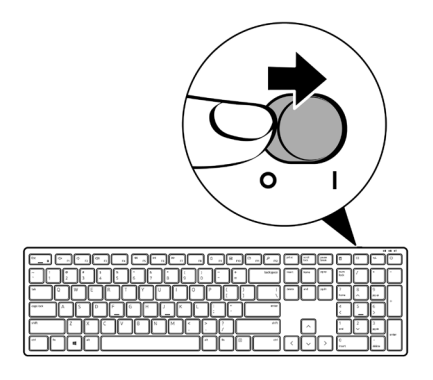

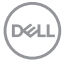

## <span id="page-10-0"></span>Установка беспроводной мыши

**1.** Найдите отверстие сбоку крышки мыши. Откройте крышку, поддев ее кончиком пальца.

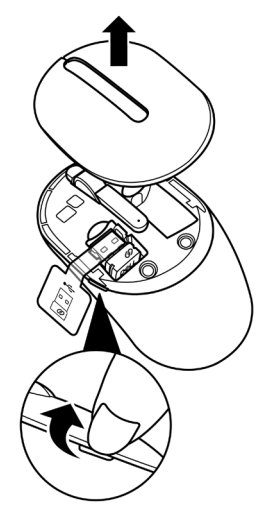

**2.** Извлеките USB-приемника из соответствующего отсека.

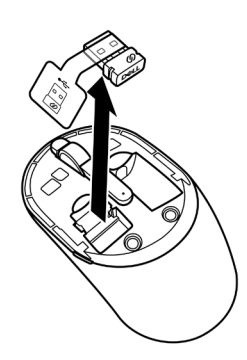

**3.** Установите в батарейный отсек батарейку типоразмера АА.

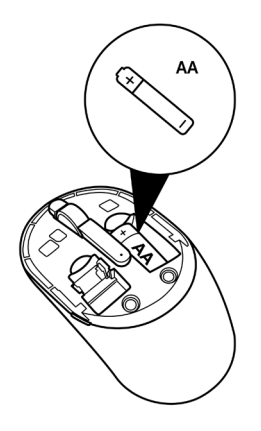

**4.** Установите крышку мыши на место.

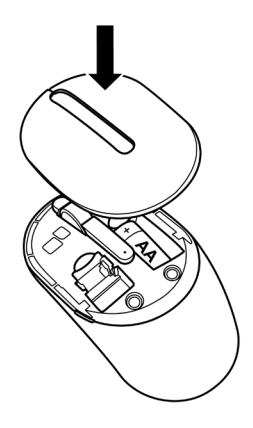

DELL

**5.** Сдвиньте вниз переключатель питания, чтобы включить мышь.

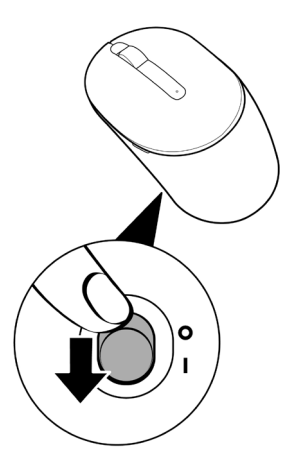

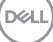

## <span id="page-13-0"></span>Сопряжение беспроводной клавиатуры и мыши

Беспроводную клавиатуру и мышь Dell можно подключать к устройствам с помощью USB-приемника. Можно установить сопряжение и переключаться между ноутбуком, настольным ПК и совместимым мобильным устройством.

## Сопряжение посредством USBприемника

**ПРИМЕЧАНИЕ. Для подключения устройства к беспроводной клавиатуре и мыши можно использоватьсопряжение Dell Universal.**

**1.** Удалите ярлык с USB-приемника.

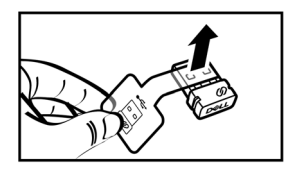

**2.** Подключите универсальный USB-приемника Dell к порту USB на компьютере.

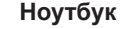

**Ноутбук Компьютер**

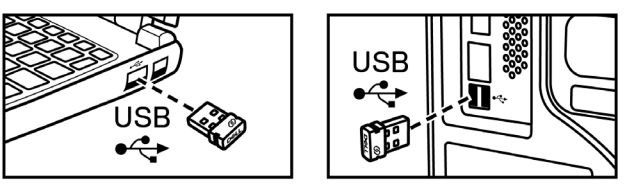

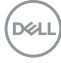

**3.** Для включения клавиатуры сдвиньте переключатель питания вправо. Сдвиньте вниз переключатель питания, чтобы включить мышь.

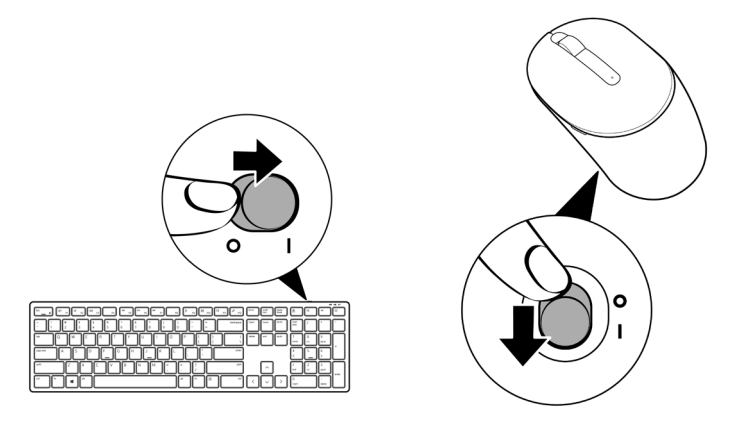

Клавиатура и мышь сопряжены с вашим USB устройством.

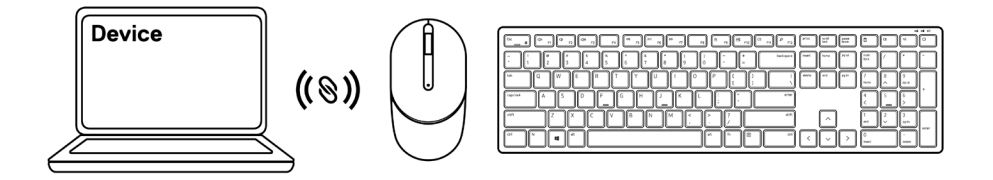

## <span id="page-15-0"></span>Технические характеристики клавиатуры

## Общие

Номер модели KB3121W

Тип подключения Беспроводное соединение (2,4 ГГц с наноприемником)

- Системные требования Windows Server 2012; 2012 R2, 2016 (Только радиочастотное подключение)
	- Windows 8, 32/64-bit
	- Windows 10, 32/64-bit
	- Android
	- Chrome
	- MAC OS
	- Linux 6.x, Ubuntu 18 and Redhat 8 Enterprise
	- Free-DOS (Только радиочастотное подключение)

## Электрические характеристики

Рабочее напряжение 2~3.2 В Тип батареи Две батарейки ААА

## Физические характеристики

Масса (с батарейками) 440 г Размеры:

Длина 432,71 мм (17,04 дюйм.) Ширина 122,11 мм (4,81 дюйм.) Высота 26,11 мм (1,03 дюйм.)

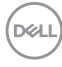

## <span id="page-16-0"></span>Условия окружающей среды

Температура: Рабочая от -10 до 50°C Хранения от -40 до 65°C

Влажность при хранении 95% максимальной относительной влажности;без образования конденсата

### Беспроводная связь

Разрешение РЧ 2,4 ГГц РЧ

Рабочий канал 5 каналов для модуляции GFSK с 1 Мбит/с Рабочее расстояние > 10 м (снаружи, без помех)

## <span id="page-17-0"></span>Технические характеристики мыши

## Общие

Номер модели MS3121W

Тип подключения Беспроводное соединение (2,4 ГГц с наноприемником)

- Системные требования Windows Server 2012; 2012 R2, 2016 (Только радиочастотное подключение)
	- Windows 8, 32/64-bit
	- Windows 10, 32/64-bit
	- Android
	- Chrome
	- Linux 6.x, Ubuntu
	- Free-DOS (Только радиочастотное подключение)

## Электрические характеристики

Рабочее напряжение 1~1,5 В

Тип батареи Одна батарейка типоразмера АА

### Физические характеристики

Масса (без батареи) 68,51 г Размеры: Длина 115,51 мм (4,55 дюйм.)

Ширина 61,96 мм (2,44 дюйм.) Высота 38,14 мм (1,50 дюйм.)

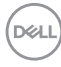

## <span id="page-18-0"></span>Условия окружающей среды

Температура: Рабочая от -10 до 50°C Хранения от -40 до 65°C

Влажность при хранении 95% максимальной относительной влажности; без образования конденсата

## Беспроводная связь

Разрешение РЧ 2,4 ГГц РЧ

Рабочий канал 5 каналов для модуляции GFSK с 1 Мбит/с Рабочее расстояние > 10 м (снаружи, без помех)

## <span id="page-19-0"></span>Поиск и устранение неисправностей

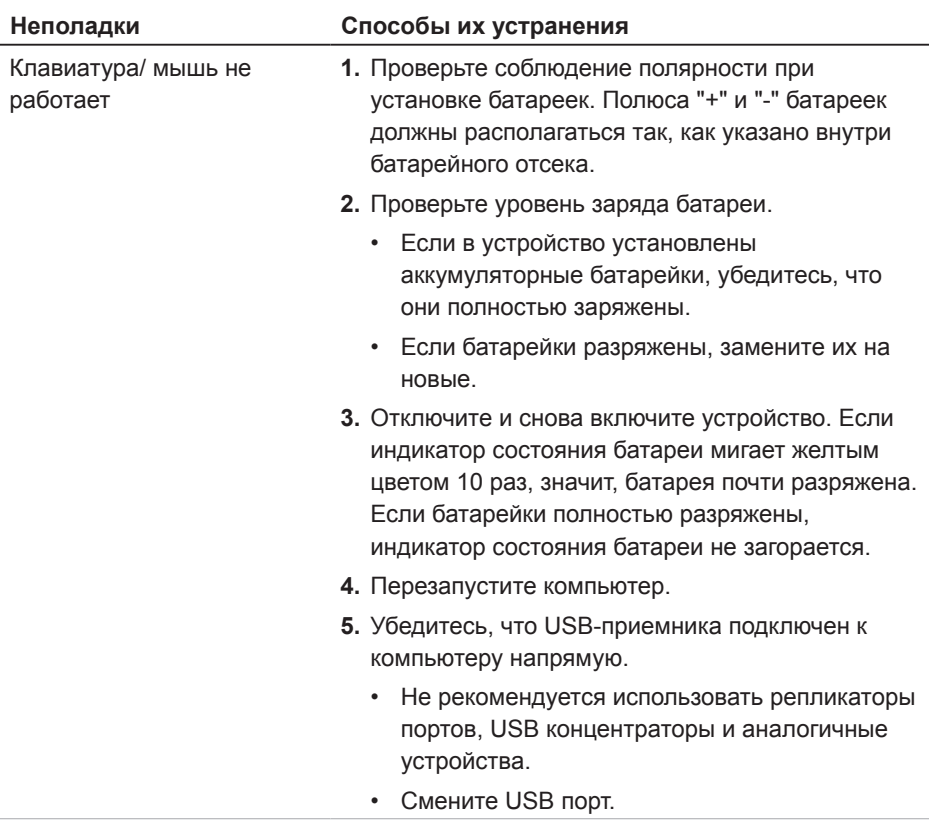

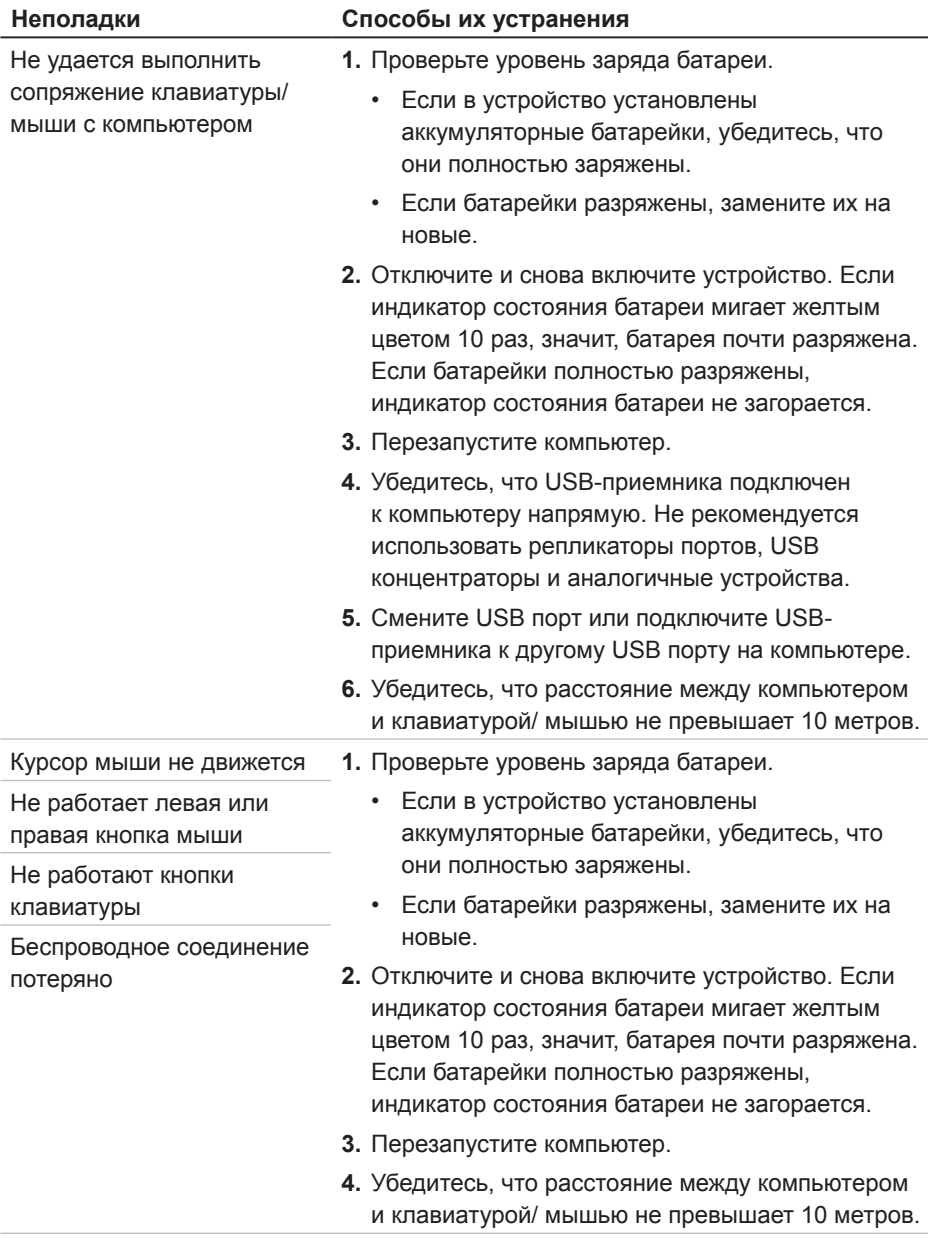

 $($ DELL

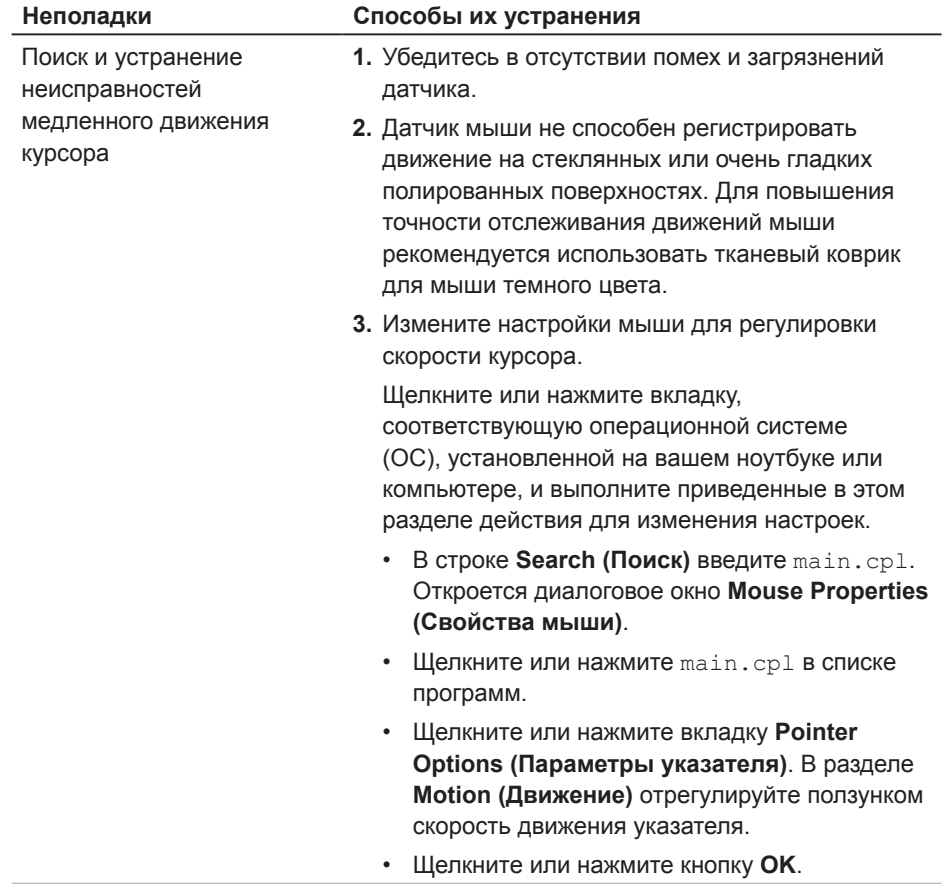

 $(\overline{DCL}$ 

# <span id="page-22-0"></span>Нормативные сведения

## Гарантия

#### Ограниченная гарантия и политика возврата

На изделия марки Dell предоставляется ограниченная гарантия на аппаратуру сроком на три года. В случае приобретения вместе с системой Dell предоставляется гарантия на систему.

#### Для покупателей в США:

Приобретение и использование вами данного изделия регулируется соглашением с конечным пользователем Dell, текст которого представлен на веб-сайте **[Dell.com/terms](https://www.dell.com/terms)**. В настоящем документе содержатся положения об обязательном арбитраже.

#### Для покупателей в Европе, странах Ближнего Востока и Африки:

Продажа и использование изделий марки Dell регулируется применимыми отечественными законами о правах потребителей, условиями заключенного вами договора купли-продажи с продавцом (действующего между вами и продавцом) и условиями договора с конечным пользователем компании Dell.

Кроме того, Dell может предоставлять дополнительную гарантию на аппаратуру. Для просмотра полных сведений о договоре с конечным пользователем Dell и условий гарантии зайдите на веб-сайт **[Dell.com/terms](https://www.dell.com/terms)**, выберите свою страну из списка в нижней части "главной" страницы и нажмите на ссылку "terms and conditions (условия и положения)", чтобы просмотреть условия для конечного пользователя, либо на ссылку "support (поддержка)", чтобы просмотреть условия гарантии.

#### Для покупателей в других странах:

Продажа и использование изделий марки Dell регулируется применимыми отечественными законами о правах потребителей, условиями заключенного вами договора купли-продажи с продавцом (действующего между вами и продавцом) и условиями гарантии Dell. Кроме того, Dell может предоставлять дополнительную гарантию на аппаратуру. Для просмотра полных сведений о гарантии Dell и условий гарантии зайдите на веб-сайт **[Dell.com](https://www.Dell.com)**, выберите свою страну из списка в нижней части "главной" страницы и нажмите на ссылку "terms and conditions (условия и положения)" или "support (поддержка)", чтобы просмотреть условия гарантии.

**D**&LI